## Technical Bulletin No. 34 October 2008

## Directions for Changing the Price on VR-10 Computers from \$3.xxx/Gallon Price Range to \$2.xxx/Gallon Price Range

(1/10¢ Price Increment)

Warning: The following instructions are <u>ONLY</u> for changing the price per gallon from the \$3.000-\$3.999 range to the \$2.000-\$2.999 range on a VR-10 computer using 1/10¢ price increments. For whole cent pricing and other VR-10 pricing configurations please refer to the document titled Price Setting Instructions for VR-10 Computers located on the www.pmp-corp.com website.

## NOTE 1: If you cannot find the dollar drive shaft vertical pin (see Figure 2a), contact your local distributor for a replacement.

1. Set 10 cent, 1 cent, and 1/10 cent price display wheels to the desired price by positioning and fully engaging the three range arms (Figure 1a).

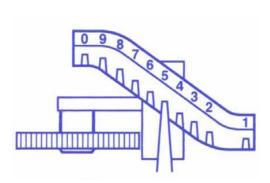

Figure 1a – Range Arm (In "200" Position)

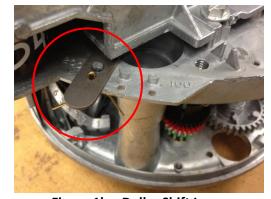

Figure 1b – Dollar Shift Lever

- 2. Check that the dollar shift lever is in the "200" position (the left most stud). If shift lever is not in the "200" position then remove cotter pin, lift up on the shift lever and shift to the "200" position. Make sure shift lever is fully seated in "200" position, and then install cotter pin (Figure 1b).
- 3. Locate the colored gear stack (green, white, red, and black colored gears) (see Figure 3a for reference). Remove cotter pin, washer, and all colored gears from the mounting post. Set aside these components until step five.
- 4. Locate the dollar drive shaft. It is near the post that the colored gear stack was mounted on (see Figure 3a). Remove the cotter pin and slide the spacer up the dollar drive shaft and hold it there. Locate the dollar drive shaft vertical pin, which may be taped to the top of your computer. If you are unable to locate the pin, contact your local distributor for a replacement pin.

5. Install the dollar drive shaft vertical pin (Figure 2a) by placing the pin in the hole on the dollar drive shaft gear (spacer can now be released). While holding the dollar drive shaft gear (Figure 2b), turn the cone gear back and forth until the vertical pin drops fully into place (downward pressure on the pin may be needed if there is dirt or grease built up inside the pinhole). Install the cotter pin above the spacer.

## NOTE: Dollar drive shaft gear may be either zinc plated steel or plastic.

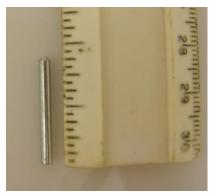

Figure 2a - Dollar Drive Shaft Pin

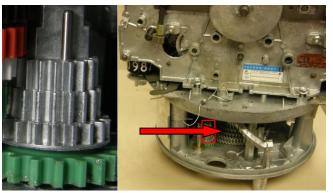

Figure 2b - Dollar Dive Shaft Gear Location

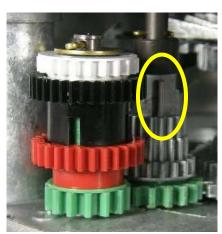

Vertical Pin in Place -Correct! Figure 3a

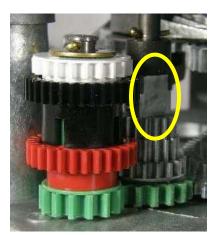

Vertical Pin Removed -Wrong! Figure 3b

- 6. Restack the colored gear set onto post by doing the following:
  - a. Install the washer onto the metal post.
  - b. Assemble the gears onto the green gear with all the hubs facing up, in the following order: white, red, black. When the gear set is assembled, check that the pinhole in the green gear is visible when looking through the slot in the black gear (Figure 4).
  - c. Install the gear set onto the metal post. Install the cotter pin through a slot in the black gear, the pinhole in the green gear, through the metal post, and out the other side. The cotter pin should prevent the gears from sliding down the post and engaging. Secure the cotter pin.

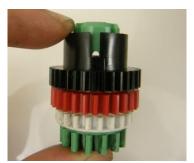

Figure 4

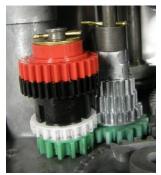

\$3.000 - \$3.999 Configuration

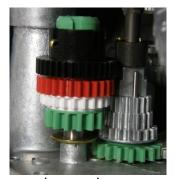

\$2.000 - \$2.999 Configuration

- 7. Move dollar price wheel to "2" position on both the front and back displays of the computer by doing the following:
  - a. Remove the cotter pin.
  - b. Lift the wheel and turn it from the "3" position to the "2" position.
  - c. Lower the wheel and replace the cotter pin.

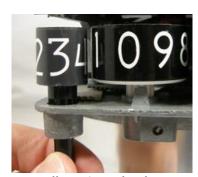

Dollar Price Wheel set for \$3.000 - \$3.999

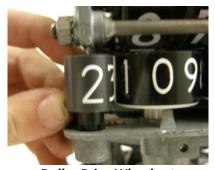

Dollar Price Wheel set for \$2.000 - \$2.999

All product or company's names, trade names, trademarks, parts numbers and part descriptions may be the trademarks of their respective owners, and are used for reference or identification purposes only. PMP does not claim any right to or affiliation with such owners. The PMP product described here is manufactured or remanufactured and sold by PMP and is not the product of any other identified manufacturer.

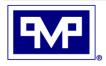

**PMP CORPORATION** 

P.O. Box 422 • 25 Security Drive Avon, CT 06001

Toll Free: 800-243-6628
Toll Free Fax: 888-674-0196
Web: www.pmp-corp.com
E-mail: sales@pmp-corp.com

860-677-9656

Local:

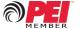